# DialBB

リリース *v0.1*

**Mikio Nakano**

**2022 08 01**

# **Contents:**

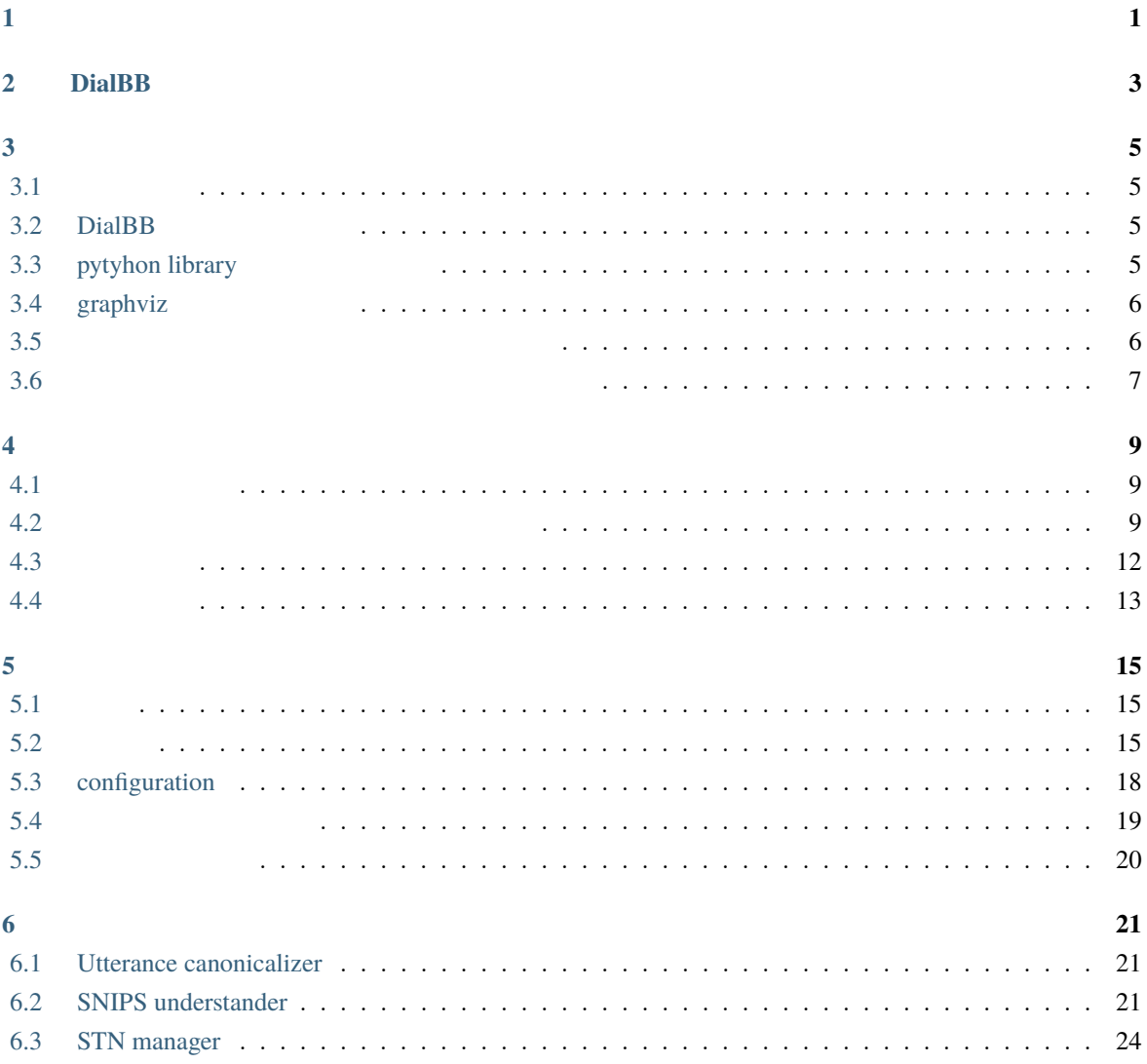

<span id="page-4-0"></span> $\mathbf{1}$ 

[DialBB \(Dialogue Building Blocks\)](https://github.com/c4a-ri/dialbb)

DialBB Python **Python Example System** Python end and Python end and Python end and Python end and Python end and Python end and Python end and Python end and Python end and Python end and Python end and Python end and Pyth Python **Python**  $\blacksquare$ Python 4  $AI$ Python **Python** 2. The state of the state of the state of the state of the state of the state of the state of the state of the state of the state of the state of the state of the state of the state of the state of the stat

DialBB C4A  $\text{C4A}$ 

# <span id="page-6-0"></span>2 **DialBB**

 $DialBB$ 

DialBB のアプリケーションは,ブロックと呼ぶモジュールが順に処理を行うことで,ユーザからの入力発

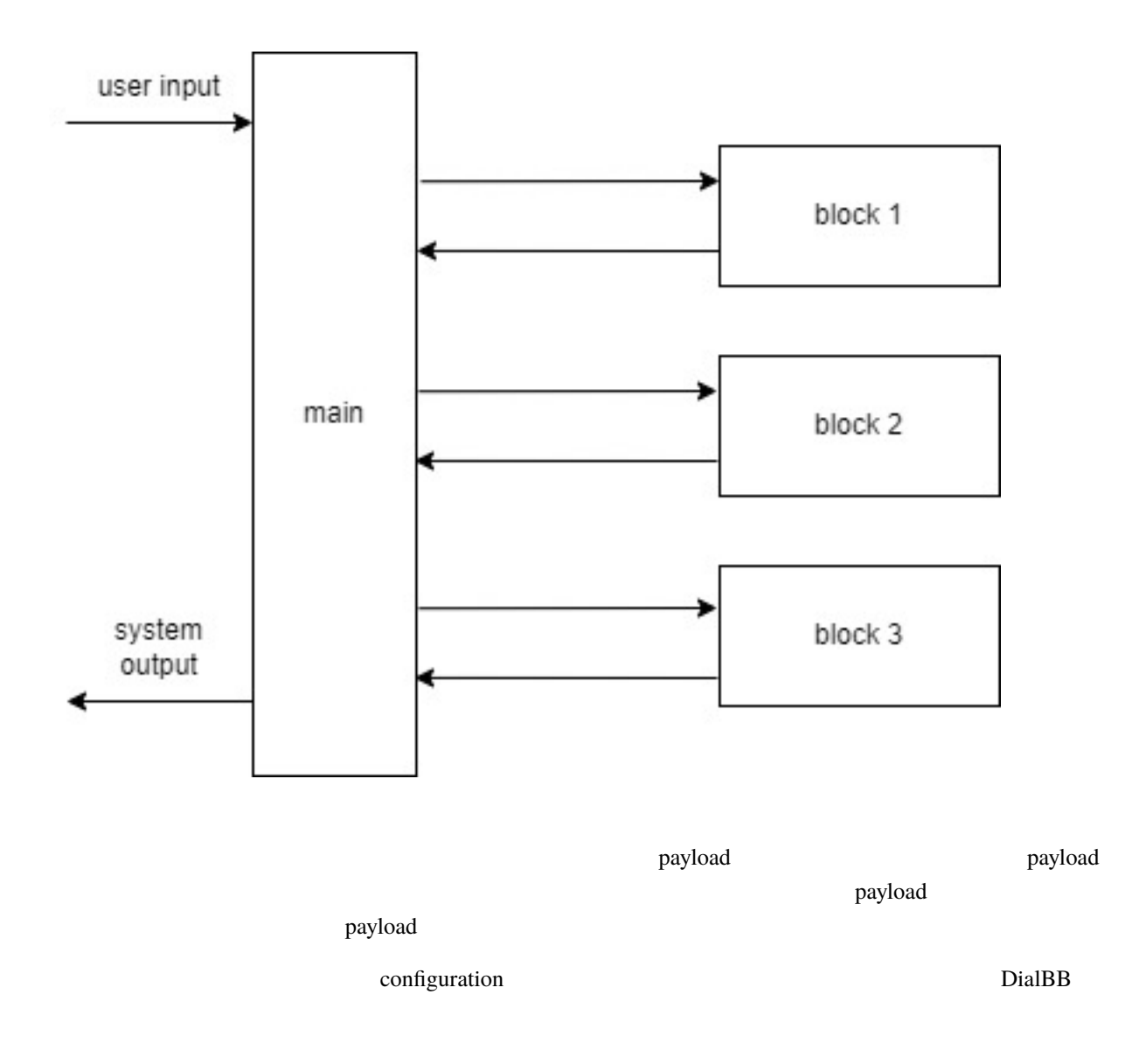

configuration

<span id="page-8-0"></span>**DialBB**  $\overline{D}$ 

### <span id="page-8-1"></span> $3.1$

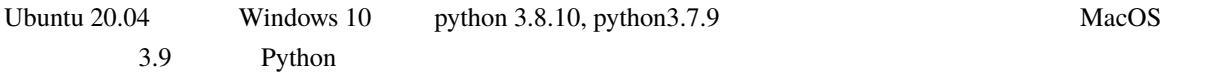

### <span id="page-8-2"></span>**3.2 DialBB**

github clone

\$ git clone git@github.com:c4a-ri/dialbb.git

### <span id="page-8-3"></span>**3.3 pytyhon library**

clone  $\blacksquare$ 

```
$ cd dialbb
$ pip install -r requirements.txt python 3.8 の場合)
$ pip install -r requirements3.7.txt python 3.7
$ python -m snips_nlu download en
$ python -m snips_nlu download ja
```
 $\bullet$ 

**–** Windows Anaconda **Anaconda Exercise Anaconda** Anaconda Prompt

**–** pyenv

ModuleNotFoundError: No module named '\_bz2'

### <span id="page-9-0"></span>**3.4** graphviz

Graphviz [のサイト](https://graphviz.org/download/)などを参考に graphviz をインストールします.ただ,Graphviz がなくてもアプリケー

<span id="page-9-1"></span>**3.5**  $\overline{\phantom{a}}$ 

\$ python run\_server.py sample\_apps/parrot/config.yml

#### $3.5.1$

• <sub>a</sub>

\$ curl -X POST -H "Content-Type: application/json" \ -d '{"user\_id":"user1"}' http://localhost:8080/init

```
{"aux_data":{},
"session_id":"dialbb_session1",
"system_utterance":"

\qquad \qquad \text{bot}
"
,
"user_id":"user1"}
```
 $\cdot$  2

```
$ curl -X POST -H "Content-Type: application/json" \
 -d '{"user_utterance": " ", "user_id":"user1", "session_id":"dialbb_
,→session1"}' \
 http://localhost:8080/dialogue
```
{"aux\_data":null, "session\_id":"dialbb\_session1", "system\_utterance":"「こんにちは」と仰いましたね.", "user\_id":"user1"}

<span id="page-10-0"></span>**3.6**  $\blacksquare$ 

 $\rm{DialBB}$ 

#### **3.6.1** 起動

• The state of the state of the state of the state of the state of the state of the state of the state of the state of the state of the state of the state of the state of the state of the state of the state of the state of

• **Francisco** 

\$ python run\_server.py sample\_apps/network\_en/config.yml

\$ python run\_server.py sample\_apps/network\_ja/config.yml

#### **3.6.2** 動作確認

ームのホストとは、アプリを起動している。<br>アプリを起動しているということとも、これにはないます。<br>アプリを起動しているということとも、ブラウザがあるとしているのは、ブラウザがあるとしている。ブラウザがあるとしているのは、ブラウザがあるとしているのは、ブラウザがあるとしているのは、ブラウザがあるとしているのは、ブラウザ

http://<hostname>:8080

 $W$ indows  $\sim$ 

URL  $\Box$ 

http://localhost:8080/test

#### **3.6.3** テストセットを用いた動作確認

 $\bullet$ 

 $\bullet$ 

\$ python dialbb/util/test.py sample\_apps/network\_en/config.yml sample\_apps/network\_ *,→*en/test\_inputs.json

\$ python dialbb/util/test.py sample\_apps/network\_ja/config.yml sample\_apps/network\_ *,→*ja/test\_inputs.json

<span id="page-12-0"></span>sample\_apps/network\_ja 
https://www.php?education.com/section-com/section-com/section-com/section-com/section-com/

sample\_apps/network\_ja

### <span id="page-12-1"></span>**4.1** ファイル構成

sample\_apps/network\_ja

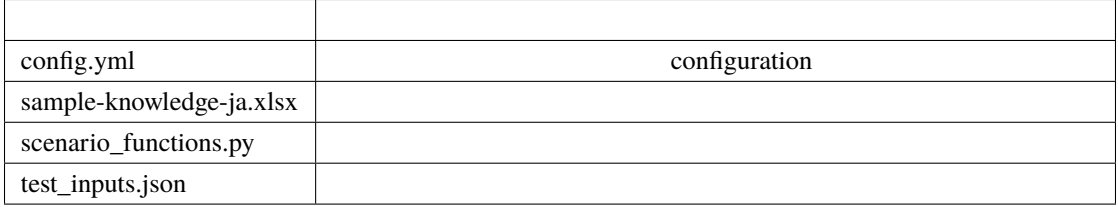

• 各ターン(一回の発話のやりとりのこと)での入力は以下のような辞書形式のデータです.

### <span id="page-12-2"></span>**4.2** システム構成とコンフィギュレーション

 $4.2.1$ 

• CialBB  $\sim$  DialBB  $\sim$  2.  $\sim$  DialBB  $\sim$  2.  $\sim$  2.0  $\sim$  2.0  $\sim$  2.0  $\sim$  2.0  $\sim$  2.0  $\sim$  2.0  $\sim$  2.0  $\sim$  2.0  $\sim$  2.0  $\sim$  2.0  $\sim$  2.0  $\sim$  2.0  $\sim$  2.0  $\sim$  2.0  $\sim$  2.0  $\sim$  2.0  $\sim$  2.0  $\sim$  2.0  $\sim$  2.0  $\$ 

**–** 対話開始時

**–** 対話開始後

```
{
 "user_id": \langle ID: \rangle,
 "aux_data": < >
}
```
{  $"user_id": <$  ID >,  $"session_id": <$  ID >, "user\_utterance": < >,  $"aux_data":<$   $>$ }

```
{
 "session_id":< ID: >,
 "system\_utterance", < : \rightarrow,
 "user_id":< ID: >,
 "final": < : >"aux_data": < : "}
```
• Arthur State State State State State State State State State State State State State State State State State State State State State State State State State State State State State State State State State State State Sta

#### **4.2.2** ブロック

 $3$ • Utterance canonicalizer: ユーザ入力文の正規化(大文字 *→* 小文字,全角⇒半角の変換など)を行い • SNIPS understander: [SNIPS\\_NLU](https://snips-nlu.readthedocs.io/en/latest/) • STN manager: (State-Transition Network)  $Di\text{alBB}$ 

builtin\_blocks

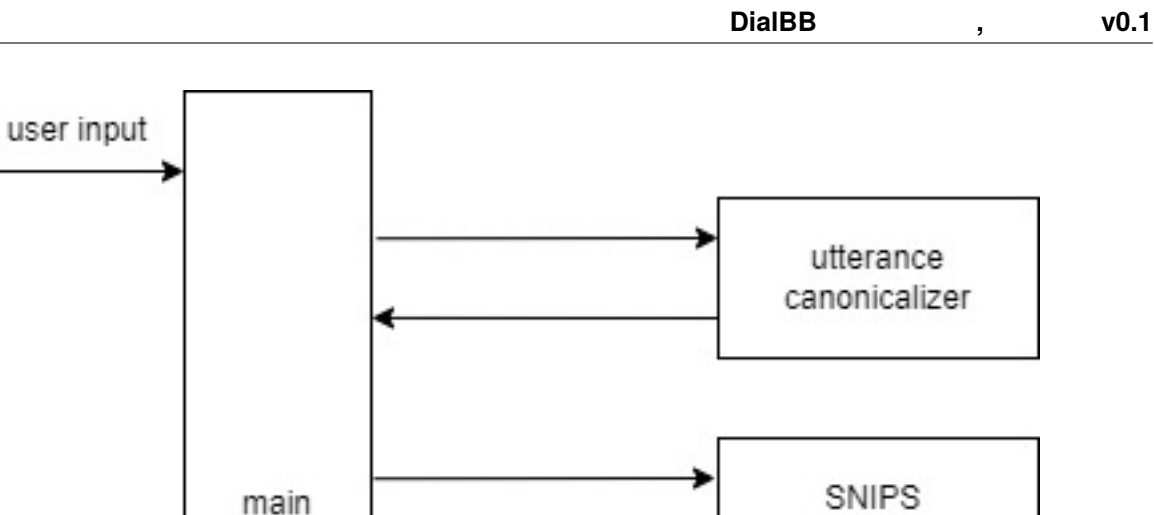

#### **4.2.3** コンフィギュレーション

system

output

 $\gamma$  yaml

understander

STN manager

```
language: ja #
blocks: #
  - name: canonicalizer #
    #block_class: preprocess.utterance_canonicalizer.UtteranceCanonicalizer
    input: #input_text: user_utterance
   output: #
      output_text: canonicalized_user_utterance
  - name: understander
   block_class: understanding_with_snips.snips_understander.Understander
   input:
      input_text: canonicalized_user_utterance
   output:
     nlu_result: nlu_result
   knowledge_file: sample-knowledge-ja.xlsx #
  - name: manager
    block_class: stn_management.stn_manager.Manager
```
 $($ 

#### **DialBB , v0.1**

```
knowledge_file: sample-knowledge-ja.xlsx #
function_definitions: scenario_functions #
input:
  sentence: canonicalized_user_utterance
  nlu_result: nlu_result
  user_id: user_id
  session_id: session_id
output:
  output_text: system_utterance
  final: final
```
blocks とうしょうかい しょうしょうかい しゅうしゅう しゅうしゅうしゅぎ しゅうしゅうしゅうしゅうしゅうしゅう

name that the contract extensive contract the contract extensive contract extensive contract  $\mathcal{L}$ 

block\_class

input output payload canonicalizer output\_text payload canonicalizer canonicalized\_user\_utterance both input\_text understander input\_text

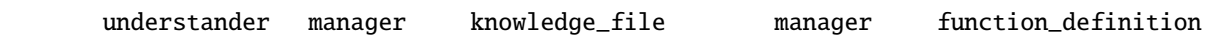

 $($  )

#### <span id="page-15-0"></span>**4.3** 言語理解

### $4.3.1$

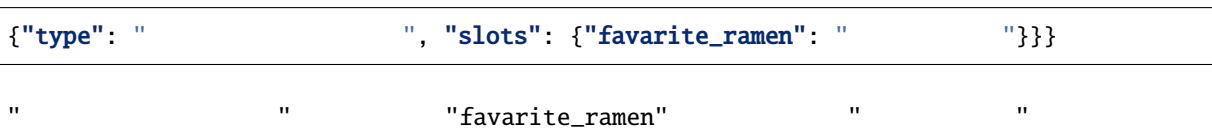

sample-knowledge-ja.xlsx

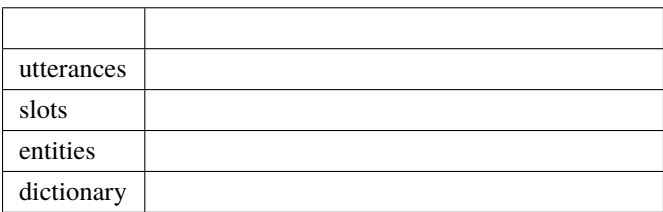

#### **4.3.3 SNIPS**

 $SNIPS$ 

SNIPS **Example 2** Training\_data.json

<span id="page-16-0"></span>**4.4** 対話管理

sample-knowledge-ja.xlsx scenario

Graphviz がんしゅうしょうかん こうしょう こうしゅうしゅう しゅうしゅうしゅう しゅうしゅうしゅうしゅうしゅうしゅうしゅうしゅうしゅうしゅうしゅうしょく

**DialBB** , v0.1

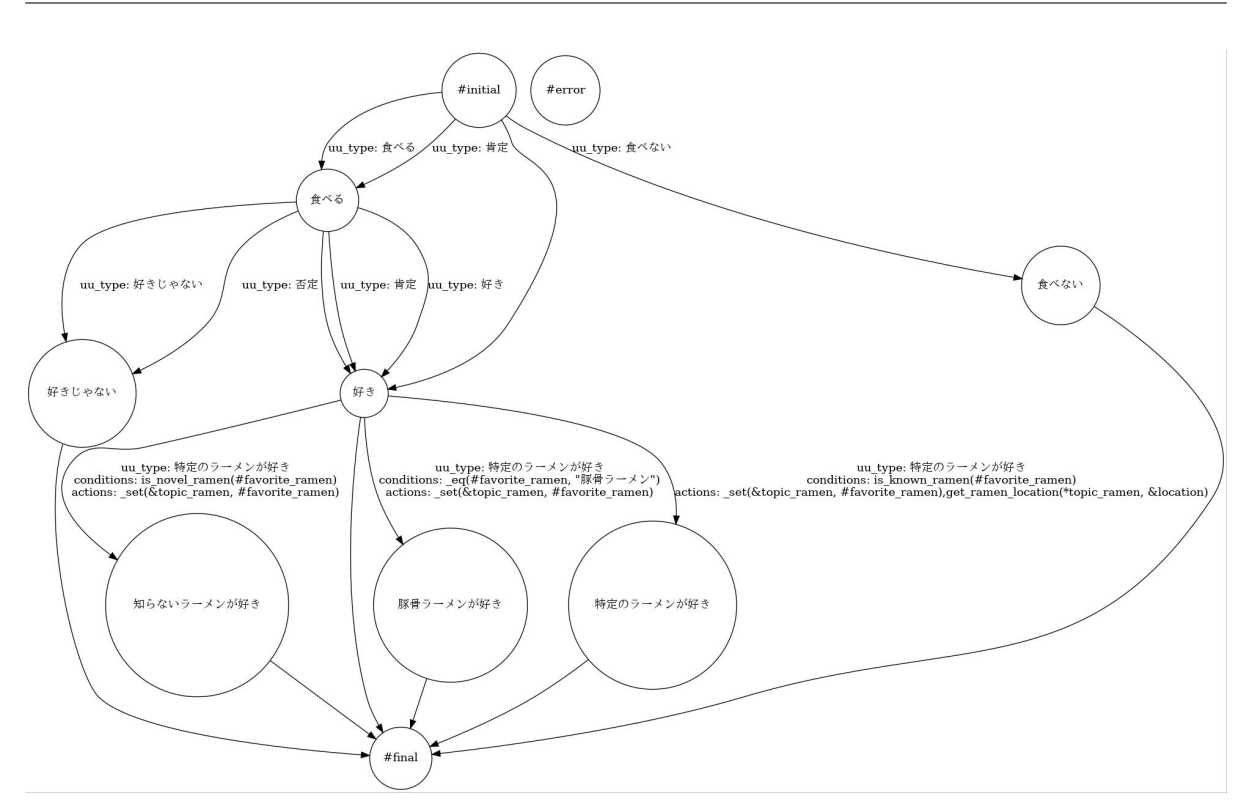

scenario\_functions.py

<span id="page-18-1"></span><span id="page-18-0"></span>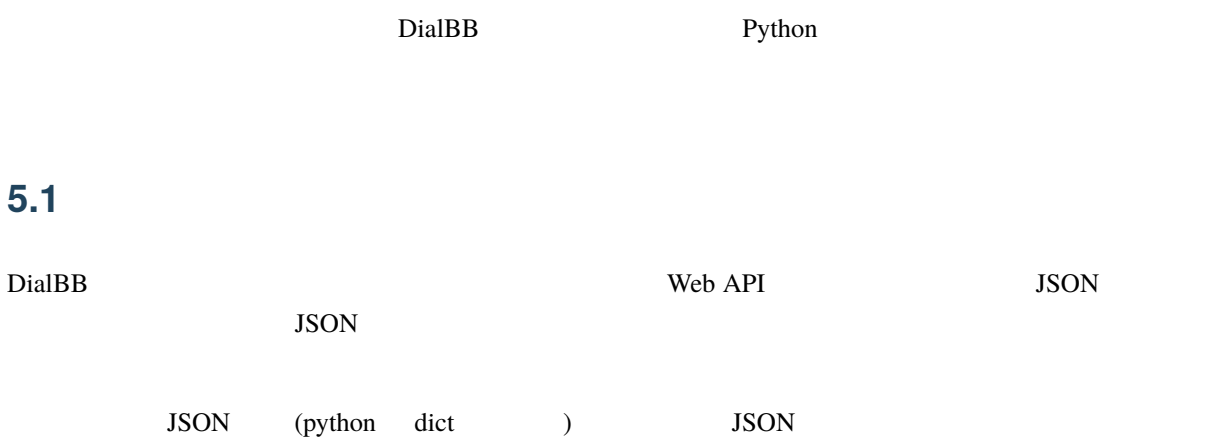

## <span id="page-18-2"></span> $5.2$

#### **5.2.1 WebAPI**

\$ python run\_server.py <config file>

• URI

http://<server>:8080/init

• リクエストヘッ

• リクエストボディ

Content-Type: application/json

JSON

```
{
 "user_id": <  ID: >,
"aux_data": < : "}
```
- **–** user\_id aux\_data
- **–** <ユーザ ID>はユーザに関するユニークな ID です. 同じユーザが何度も対話する際に,以前の対
- **–** <補助データ>は,クライアントの状態をアプリに送信するために用います.フォーマットは任 JSON

```
• \mathcal{L}
```
}

```
{
 "session_id":< ID: >,
 "system\_utterance": < : \rightarrow,
 "user_id":<ID: >,
 "final": < : < >"aux_data":< : "
```
- **–** <セッション ID>は,対話のセッションの ID です.この URI POST する度に新しいセッショ ID in the set of the set of the set of the set of the set of the set of the set of the set of the set of the set of the set of the set of the set of the set of the set of the set of the set of the set of the set of the set
- **–** <システム発話文字列>は,システムの最初の発話(プロンプト)です.
- **–** <ユーザ ID>は,リクエストで送られたユーザの ID です.
- **–** <対話終了フラグ>は,対話が終了したかどうかを表すブール値です.
- **–** <補助データ>は,対話アプリがクライアントに送信するデータです.サーバの状態などを送信
- URI

• リクエストヘッ

• リクエストボディ

http://<server>:8080/dialogue

Content-Type: application/json

JSON

```
{"user_id": \langle ID: \rangle,
"session_id": \langle ID: \rangle,
"user\_utterance": < : \rightarrow,
"aux_data":< : \qquad \qquad :\qquad \qquad
```
- **–** user\_id, session\_id, user\_utterance aux\_data
- **–** <セッション ID>は,サーバから送られたセッション ID です.
- **–** <ユーザ発話文字列>は,ユーザが入力した発話文字列です.

#### **5.2.2** クラス **API**

•  $\mathcal{L}$ 

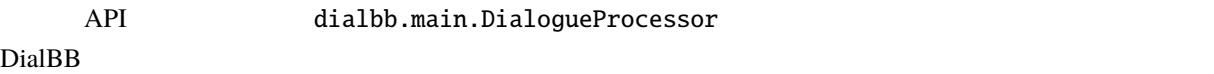

#### • PYTHONPATH DialBB

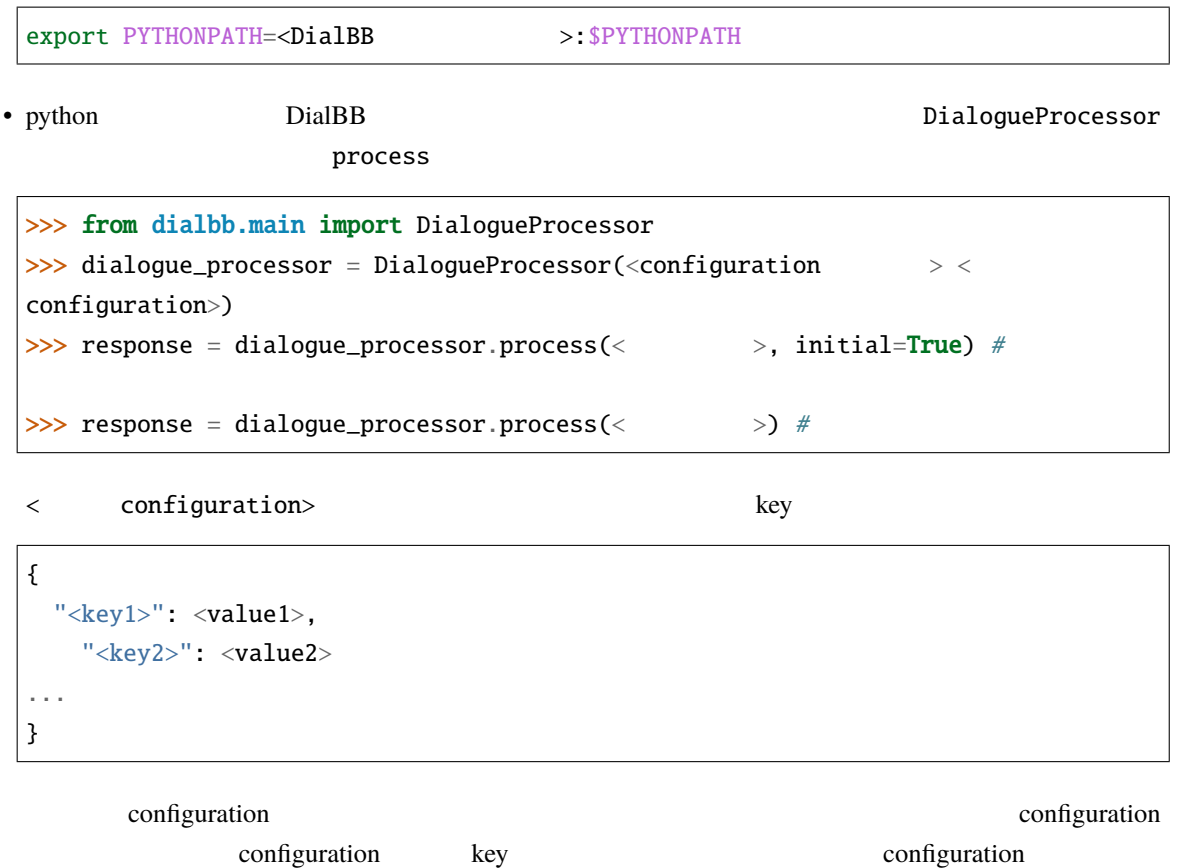

<リクエスト> response(レスポンス)は辞書型のデータで,Web API のリクエスト,レスポンス

## <span id="page-21-0"></span>**5.3 configuration**

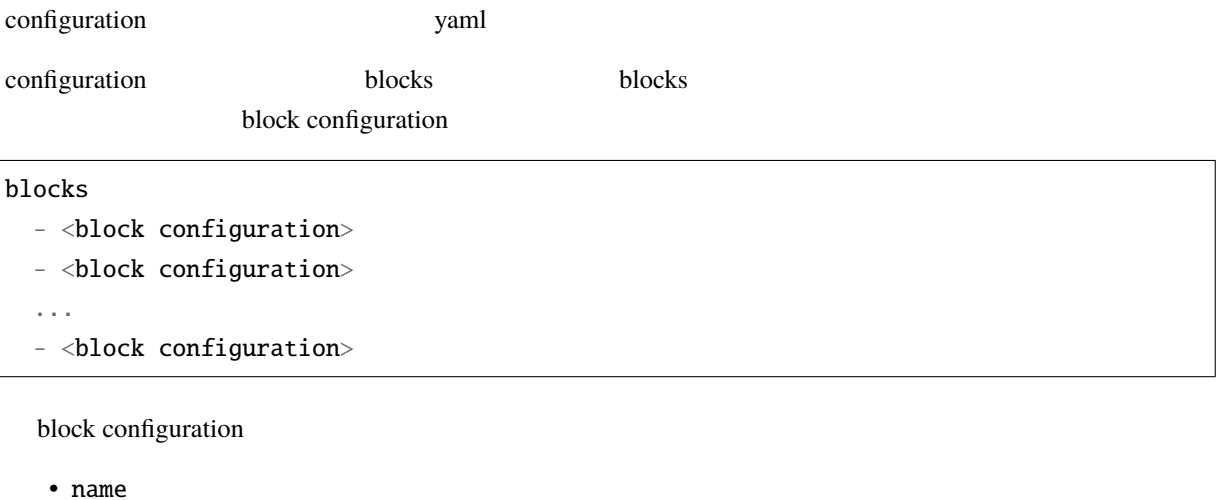

• block\_class

dialbb.builtin\_blocks

configuration **ファイル** マックトリックトリックトリックス しゅうしょう しょうしょう ちょうしょう ちょうしょう しょうしょう ちょうしょう ちょうしょう

• input

value payload  $\sum_{i=1}^{n} a_i$ 

input:

sentence: canonicalized\_user\_utterance

input['sentence'] payload['canonicalized\_user\_utterance']

• output

output:

 $\text{input}$  and  $\text{key}$ value payload

output\_text: system\_utterance

output

 $\rm\thinspace key$ 

payload['system\_utterance'] = output['output\_text']

payload system\_utterance

### <span id="page-22-0"></span>**5.4** ブロックの自作方法

diabb.abstract\_block.AbstractBlock

#### 5.4.1

• \_\_init\_(self, \*args)

def \_\_init\_\_(self, \*args): super().\_\_init\_\_(\*args)  $\langle$ 

• process(self, input: Dict[str, Any], initial: bool = False) -> Dict[str, Any]

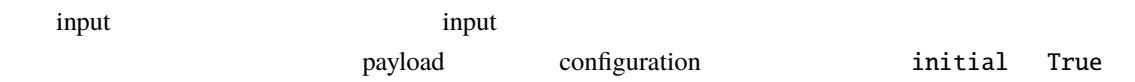

#### **5.4.2** 利用できる変数

• self.config

configuration

• self.block\_config

block configuration

• self.name

(string)

• self.config\_dir

configuration

### **5.4.3** 利用できるメソッド

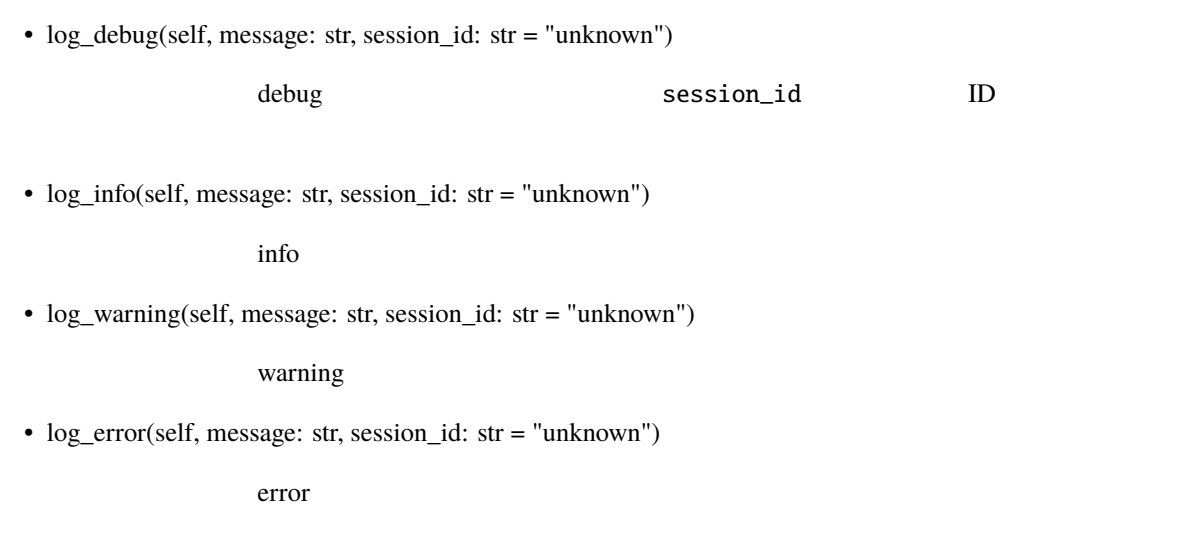

## <span id="page-23-0"></span>5.5

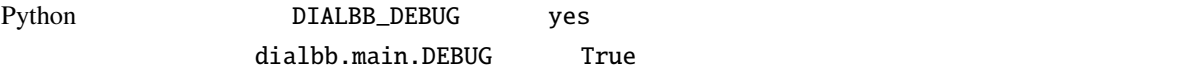

dialbb.main.DEBUG True debug debug info

<span id="page-24-0"></span>**6**章 組み込みブロックの仕様

DialBB  $\blacksquare$ 

### <span id="page-24-1"></span>**6.1 Utterance canonicalizer**

(preprocess.utterance\_canonicalizer.UtteranceCanonicalizer)

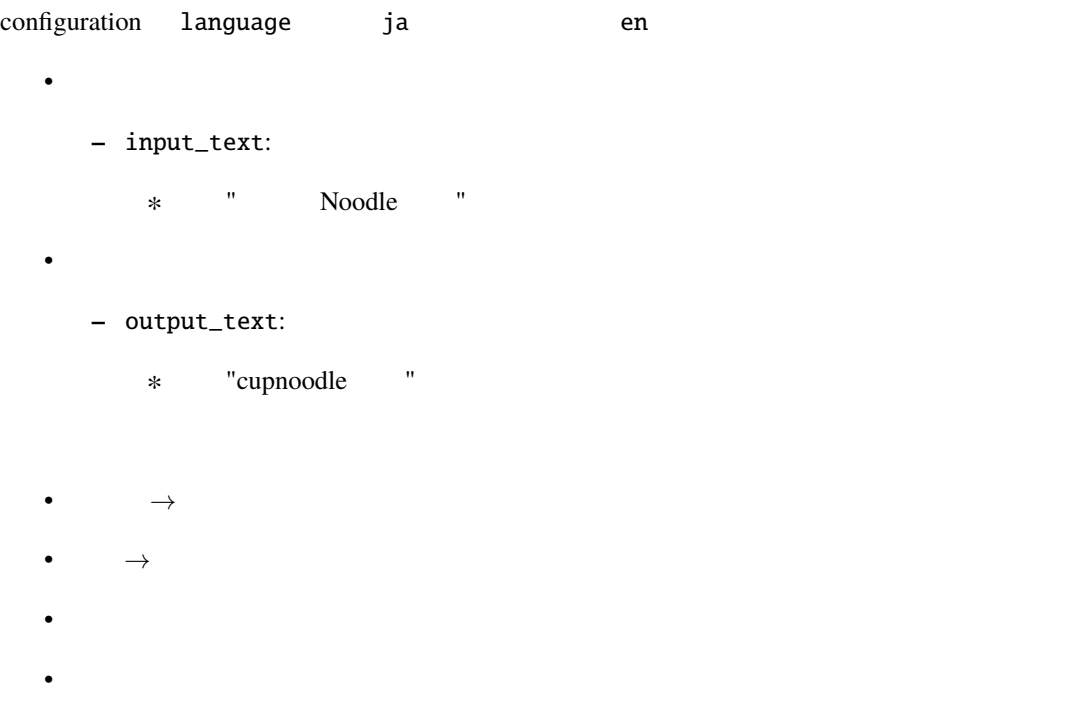

### <span id="page-24-2"></span>**6.2 SNIPS understander**

(understanding\_with\_snips.snips\_understander.Understander)

[SNIPS\\_NLU](https://snips-nlu.readthedocs.io/en/latest/)

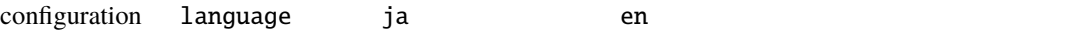

```
SNIPS
\bullet– input_text:
       ∗ 例:"好きなのは醤油"
\bullet- nlu_result:
      ∗ 例:{"type": "特定のラーメンが好き", "slots": {"favarite_ramen": "醤油ラー
            メン"}}}
• The Excel Excel block configuration knowledge_file
                 configuration
```
#### <span id="page-25-0"></span> $6.2.1$

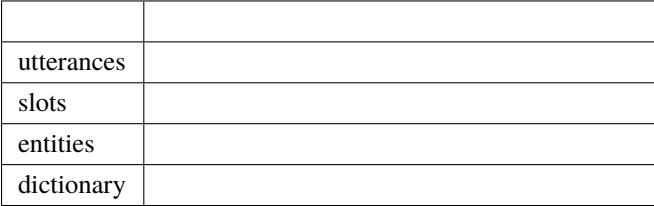

block configuration

#### **utterances** シート

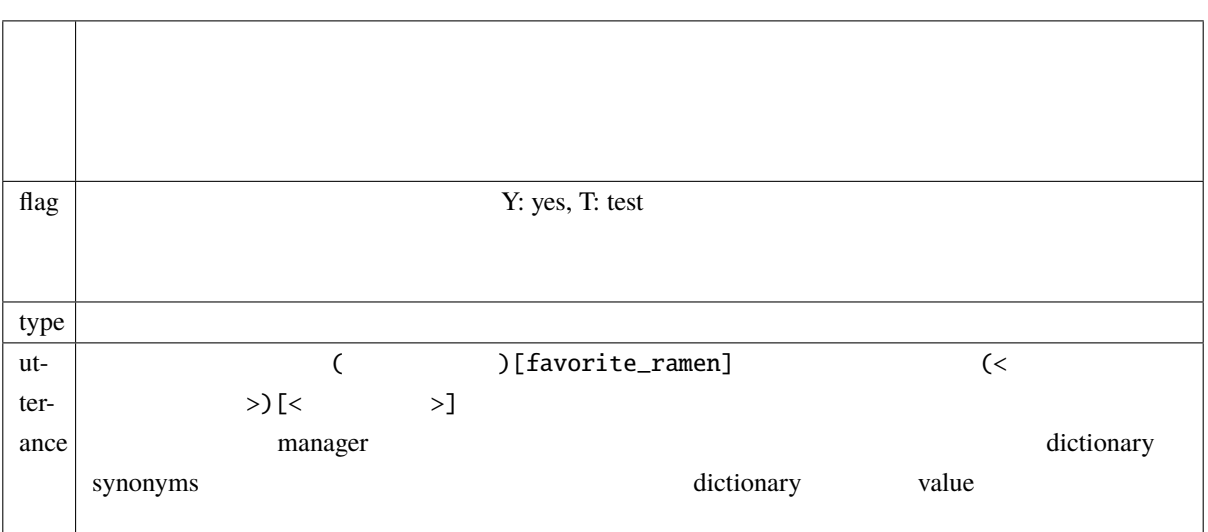

**DialBB** , v0.1

**slots** シート

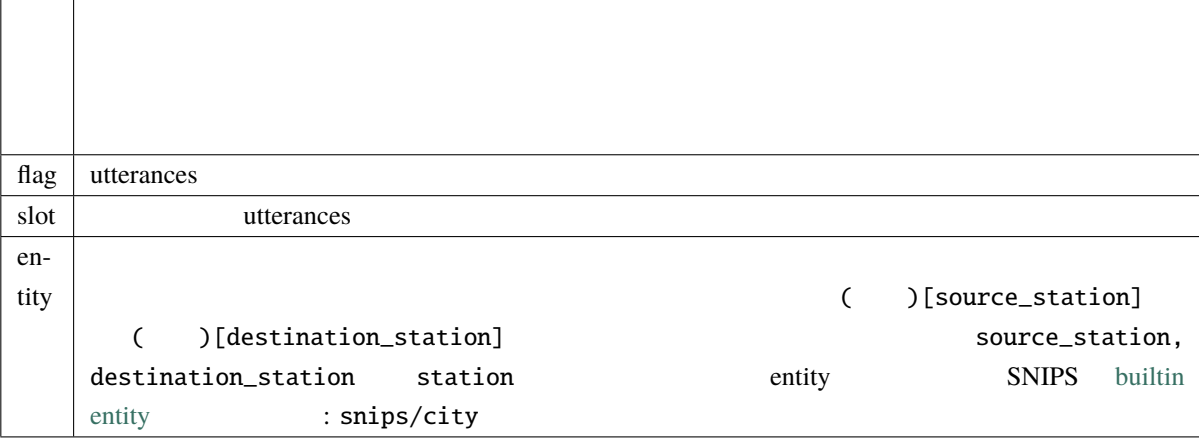

SNIPS builtin entity

\$ snips-nlu download-entity snips/city ja

SNIPS builtin entity

#### **entities** シート

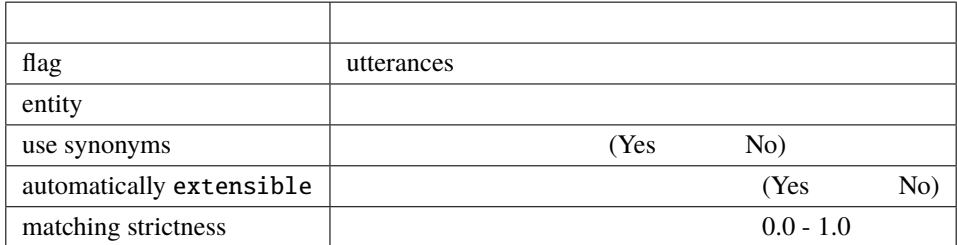

#### dictionary

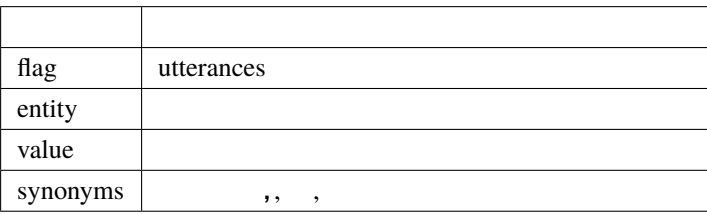

#### **SNIPS**

**THE SNIPS** SNIPS SNIPS **SNIPS CONTERNAL EXAMPLE THE EXAMPLE THE EXAMPLE THE EXAMPLE THE EXAMPLE THE EXAMPLE THE EXAMPLE THE EXAMPLE THE EXAMPLE THE EXAMPLE THE EXAMPLE THE EXAMPLE THE EXAMPLE THE EXAMPLE THE EXAMPLE THE EXAMPLE THE EXAMP** 

### <span id="page-27-0"></span>**6.3 STN manager**

(State-Transition Network)

**–** sentence:

• 入力

 $\bullet$ 

**–** nlu\_result:

**–** user\_id: ID

**–** session\_id ID

**–** output\_text:

∗ 例:"醤油ラーメン好きなんですね"

**–** final:

**–** aux\_data **ID** 

∗ 例:{"state": "特定のラーメンが好き"}

• The Excel Excel block configuration knowledge\_file configuration

#### <span id="page-27-1"></span>**6.3.1** 対話管理の知識記述

Excel scenario

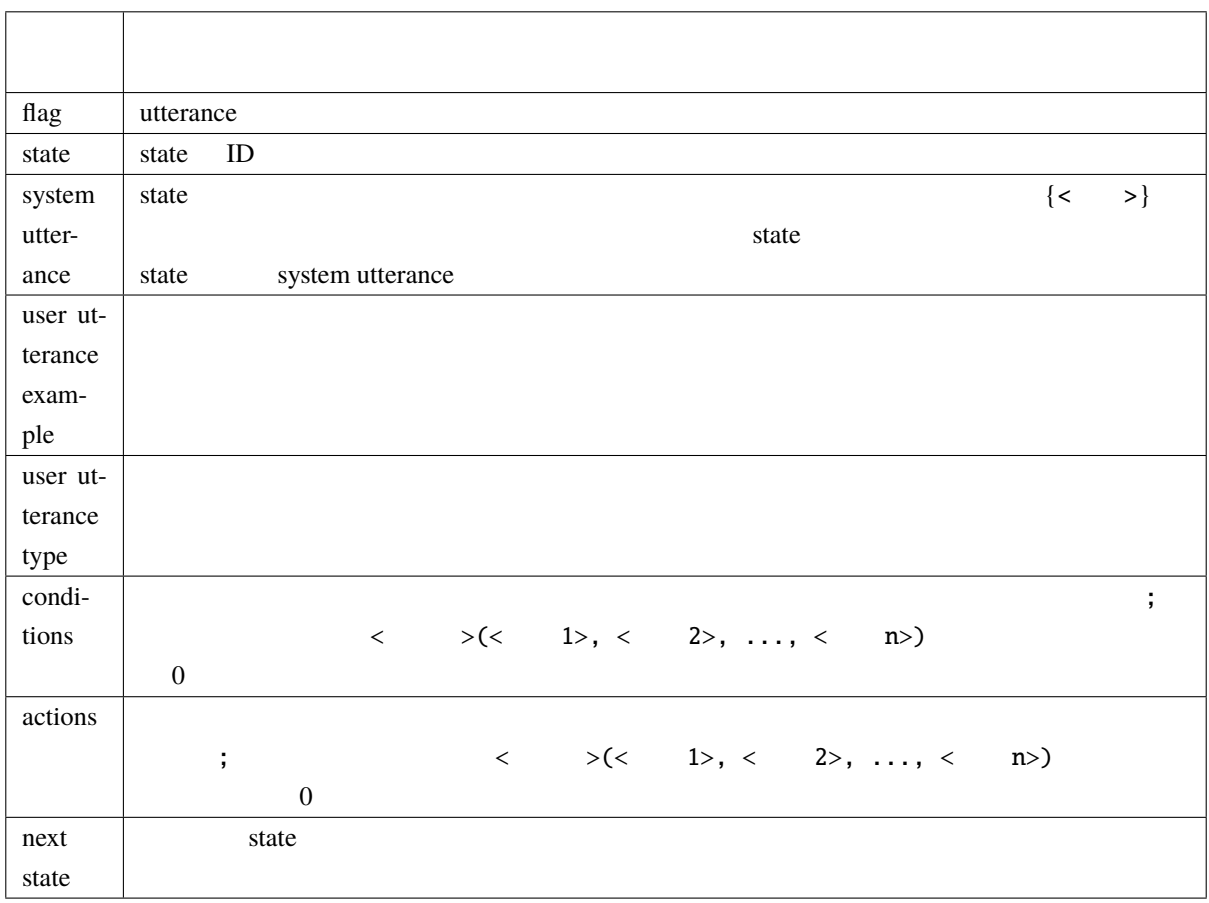

1 user utterance type conditions and the conditions of the conditions of the conditions actions actions actions are conditions at  $\alpha$ 

#### **6.3.2** 特別な **state**

state ID

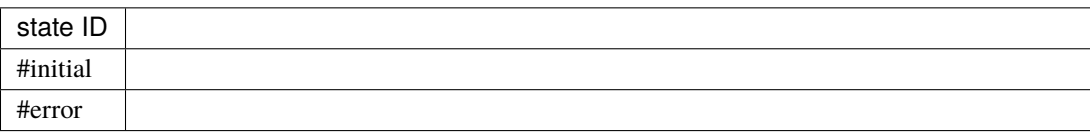

#final\_say\_bye #final state ID

### **6.3.3** 条件とアクション

STN Manager

condition action

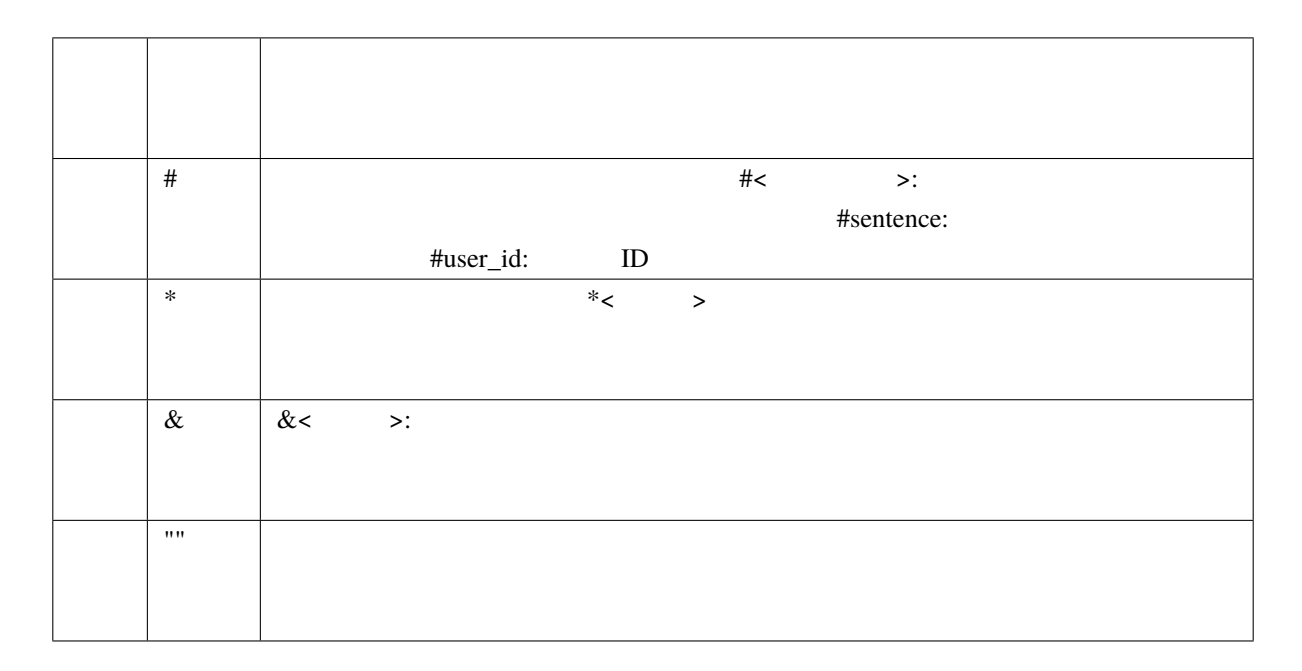

#### **6.3.4** 関数定義

condition action **DialBB** 2.2 and 2.2 and 2.2 and 2.2 and 2.2 and 2.2 and 2.2 and 2.2 and 2.2 and 2.2 and 2.2 and 2.2 and 2.2 and 2.2 and 2.2 and 2.2 and 2.2 and 2.2 and 2.2 and 2.2 and 2.2 and 2.2 and 2.2 and 2.2 and 2.2 bool action  $\alpha$ 

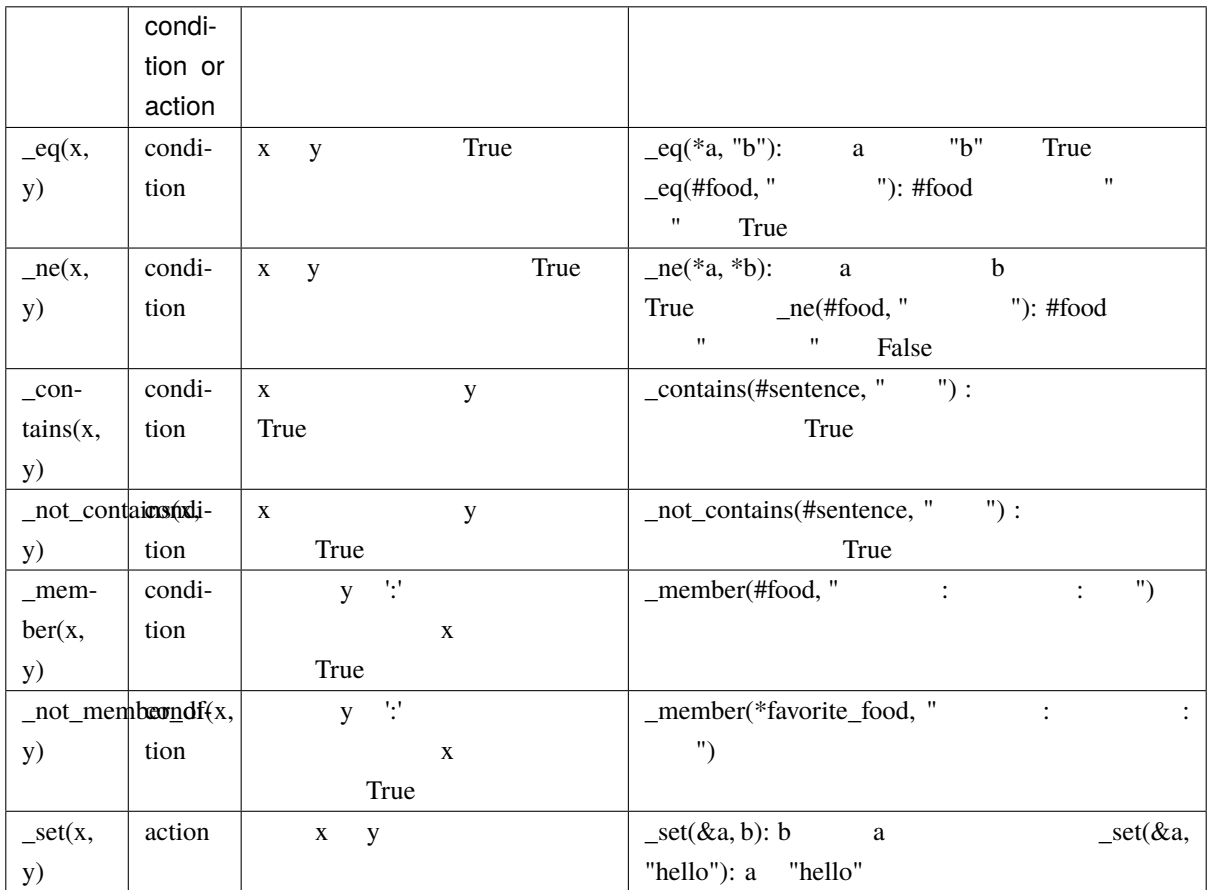

scenario\_functions.py

def get\_ramen\_location(ramen: str, variable: str, context: Dict[str, Any]) -> None:  $location:str = ramen_map.get(range, " "")$ context[variable] = location

 $\det$ 

 $\mathcal{R}'$  and  $\mathcal{R}'$  and  $\mathcal{R}$  and  $\mathcal{R}$  and  $\mathcal{R}$  are  $\mathcal{R}$  and  $\mathcal{R}$  and  $\mathcal{R}$  are  $\mathcal{R}$  and  $\mathcal{R}$  and  $\mathcal{R}$  are  $\mathcal{R}$  and  $\mathcal{R}$  are  $\mathcal{R}$  and  $\mathcal{R}$  are  $\mathcal{R}$  and  $\mathcal{R}$  are

context t

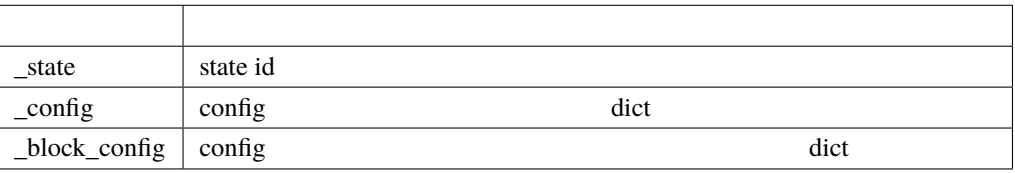